# Priority Hire Performance Reporting for Contractors

### Purpose

Prime and/or subcontractors on CWA projects may request information on workforce performance and measure improvements over time.

### Timeframe

The prime or subcontractor may want weekly or bi-weekly, in addition to the monthly JAC report. While monthly JAC data may be appropriate if a contractor is performing significant hours on a project over a long period of time, weekly or bi-weekly data shows real-time improvements and allows the contractor to respond more quickly.

## Priority Hire Performance Report Process

- 1. Sign into LCPtracker.
- 2. Go to the Reports tab.

**Prime Approvers:** Go to Custom Reports, then Priority Hire Performance Report.

| <ul> <li>Custom Reports</li> </ul>                                                                                                    |
|----------------------------------------------------------------------------------------------------|
| Assignments by Contractor License<br>Community Construction Workforce Analysis<br>Construction Workforce Diversity Report<br>Daily Manpower Report<br>Data Extracts<br>Employee Demographic Classifications |
| ENG3180 - Upload<br>Payroll Details<br>Payroll Enhanced Details Export                                                                                                    |
| Priority Hire Performance Report<br>Seattle Construction Workforce Diversity Report<br>State Residence Report                                                                                               |

Subcontractors: Click on Priority Hire Performance Report.

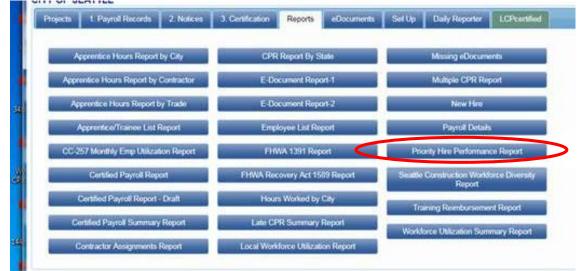

- 3. Choose the following filters:
  - a. Project Status Active
  - b. Department Default Department
  - c. Project Type All Project Types
  - d. Project Group All Project Groups
  - e. Project select your project
  - f. Jurisdiction City of Seattle
  - g. Contractor Select All

Note: If you want to check an individual contractor performance, select only that contractor. If you want to check separate contracts for one subcontractor, you'll need to use the Assignment filter (next).

h. Assignment – All assignments

You can use this filter to check individual contracts. To do so, deselect All assignments and select the contract you want to look at. Note: If you select more than one contractor, you will be unable to run performance by contract.

| Assignment                | Sub to Clear Water Compliance LLC |   |  |  |
|---------------------------|-----------------------------------|---|--|--|
| Secondary Zip Lists       | (Select All)                      | ~ |  |  |
| Week End Date To          | Sub to Mortenson Manson Joint Ve  |   |  |  |
|                           | < >                               |   |  |  |
| Preferred Entry Threshold |                                   |   |  |  |

#### i. Priority ZIP List – Priority Hire ZIP Codes

| Priority Hire Performance Rep | port                                               |        |
|-------------------------------|----------------------------------------------------|--------|
| Project Status                | Active                                             |        |
| Project Type                  | All Project Types, Boundary, Dredgin               |        |
| Project                       | PW#2012-050AC: Elliott Bay Seawal                  |        |
| Contractor                    | 1 Alliance Geomatics (Sub to Holmbe                |        |
| Priority Zip List             | Priority Hire ZIP Codes                            | $\sim$ |
| Week End Date From            | King County (excluding Seattle)                    | ^      |
| Week Lind Date From           | Kitsap County                                      |        |
| Craft                         | Pierce County                                      |        |
| Estimated Project Completion  | Pierce, King, Snohmish Counties - includes Seattle |        |
|                               | Priority Hire Tier 1 - Seattle                     |        |
|                               | Priority Hire Tier 1 - Seattle 2013                |        |
|                               | Priority Hire Tier 2 - King County                 |        |
|                               | Priority Hire Tier 2 - King County 2013            |        |
|                               | Priority Hire ZIP Codes                            |        |
|                               | Priority Hire ZIP Codes 2013                       |        |
|                               | Seattle                                            |        |

j. Secondary ZIP Lists – select both Priority Hire Tier 1 – Seattle AND Priority Hire Tier 2 – **King County** 

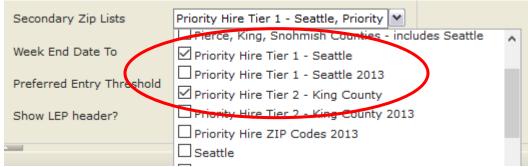

k. From and To – choose dates for the report

| I. Craft – Select a          | II                                      |   |
|------------------------------|-----------------------------------------|---|
| Craft                        | ASBESTOS ABATEMENT WORKER, A            |   |
| Estimated Project Completion | (Select All)                            |   |
|                              | ASBESTOS ABATEMENT WORK                 |   |
|                              | ASBESTOS ABATEMENT WORK                 |   |
|                              | ASBESTOS WORKER/WESTERN                 | _ |
|                              |                                         |   |
|                              | CARPENTER, PILEDRIVER/WES               |   |
|                              | ☐ CARPENTERS ¥                          |   |
|                              | < >                                     |   |
|                              | line line line line line line line line |   |

m. Preferred Entry Threshold – select the threshold specific to your project (350 or 700) Check the bid documents to see if the preferred entry threshold for your project is 350 or 700. This information is also communicated during pre-bid meetings and post-award CWA meetings with prime contractors.

| Department                | Default Department, DoIT, FAS, Offic View Report |
|---------------------------|--------------------------------------------------|
| Project Group             | Priority Hire                                    |
| Jurisdiction              | City of Seattle 🗸                                |
| Assignment                | All assignments                                  |
| Secondary Zip Lists       | Priority Hire Tier 1 - Seattle, Priority         |
| Week End Date To          | 12/31/2016                                       |
| Preferred Entry Threshold | (Null)                                           |
| Show LEP header?          | (Null)                                           |
|                           | 350                                              |
|                           | 700                                              |

- n. Estimated Project Completion leave blank
- o. Show LEP header? True
- 4. Click View Report.

Note: If a contractor is using two accounts for two subcontracts on a project, their workers may be counted twice (once for each contract). However, their hours will remain accurate.

5. To export the report, click on the blue disk with the green arrow.

| I4 4 1 of 2 ▶ ▶ 4 Find   Next ↓ 5                                                                                                 |                         |      |  |                           |               |
|----------------------------------------------------------------------------------------------------|-------------------------|------|--|---------------------------|---------------|
| CITY OF SEATTLE - PRIORITY HIRE PERFORMANCE REPORT                                                                                |                         |      |  | Word                      |               |
| Project: PW#2012-050AC: Elliott Bay Seawall - GCCM<br>Reporting Period: 1/1/2015 – 12/31/2016<br>Contractor: Multiple Contractors |                         |      |  | Excel<br>PowerPoint       | adaa.         |
| Estimated Project Completion:<br>To learn more about the Labor Equity Program, go to www.seattle.gov/priorityhire.                |                         |      |  |                           | lodes<br>sts  |
| AMONG WA WORKERS                                                                                                    | WA WORKERS<br>(N=2,642) |      |  | MITIME (web archive)      | URS<br>(71.5) |
|                                                                                                    | Performance             |      |  | XML file with report data | Performance   |
| PRIORITY HIRE ZIP CODES                                                                                                    | 549                     | 20.8 |  | Data Feed                 | 24.5%         |
|                                                                                                    |                         |      |  |                           | 0.007         |

Still have questions? Contact Jeanne Fulcher at 206-684-0903 or jeanne.fulcher@seattle.gov.